### **Practical Application of Huawei Cloud Solutions**

## **Global Data Transfer Acceleration**

**Issue** 1.0.0 **Date** 2023-04-25

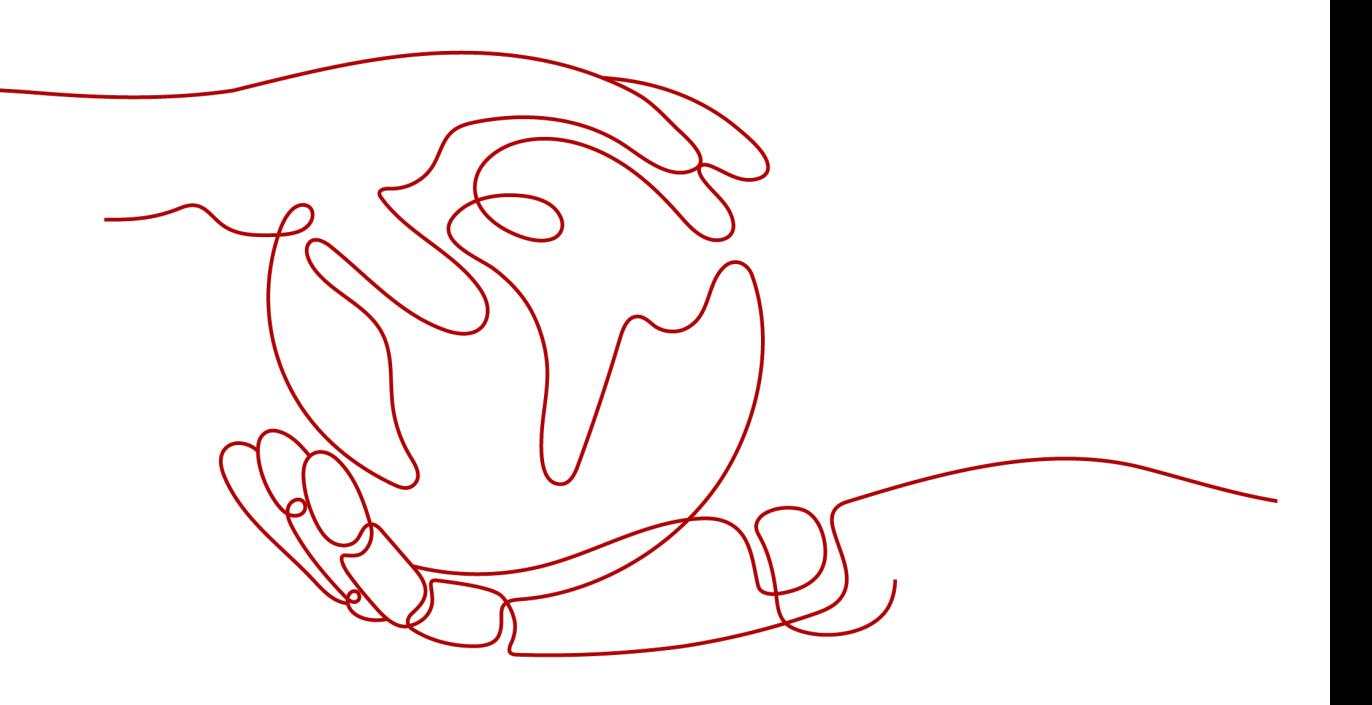

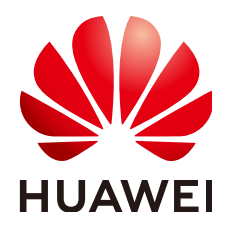

#### **Copyright © Huawei Technologies Co., Ltd. 2023. All rights reserved.**

No part of this document may be reproduced or transmitted in any form or by any means without prior written consent of Huawei Technologies Co., Ltd.

#### **Trademarks and Permissions**

**ND** HUAWEI and other Huawei trademarks are trademarks of Huawei Technologies Co., Ltd. All other trademarks and trade names mentioned in this document are the property of their respective holders.

#### **Notice**

The purchased products, services and features are stipulated by the contract made between Huawei and the customer. All or part of the products, services and features described in this document may not be within the purchase scope or the usage scope. Unless otherwise specified in the contract, all statements, information, and recommendations in this document are provided "AS IS" without warranties, guarantees or representations of any kind, either express or implied.

The information in this document is subject to change without notice. Every effort has been made in the preparation of this document to ensure accuracy of the contents, but all statements, information, and recommendations in this document do not constitute a warranty of any kind, express or implied.

## **Contents**

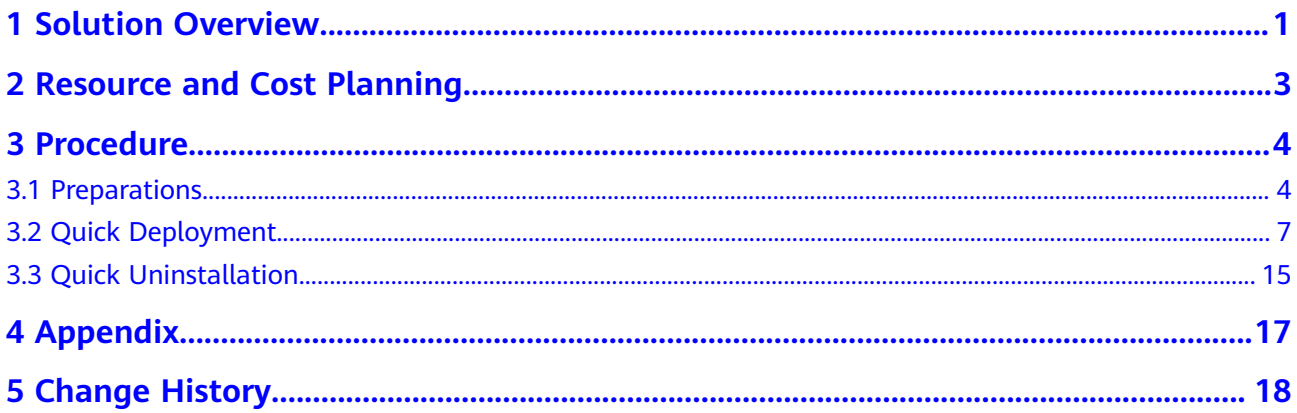

## **1 Solution Overview**

#### <span id="page-3-0"></span>**Scenarios**

This solution uses the Whole Site Acceleration (WSA) to pull content from the origin server through the possible fastest route, so dynamic pages can load faster. This solution is a good option for websites that have both dynamic and static content and that need to handle a large number of ASP, JSP, or PHP requests.

#### **Architecture**

This solution allows you to quickly deploy Whole Site Acceleration (WSA) and **[Domain Name Service \(DNS\)](https://www.huaweicloud.com/intl/en-us/product/dns.html)** resources and configure your origin server.

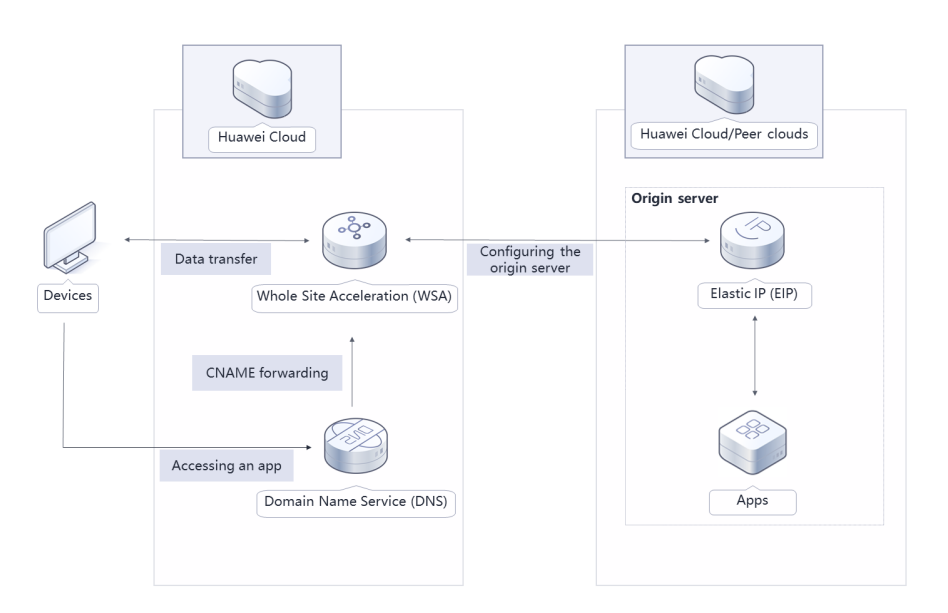

#### **Figure 1-1** Architecture

This solution will:

● Add a WSA domain name and set your application server as the origin server.

• Configure a CNAME record for the domain name for the local DNS server to redirect requests to CDN.

#### **Advantages**

Intelligent routing

WSA intelligently calculates the optimal route to the origin server in real time based on the access location, carrier, network quality, and node load.

● Protocol optimization

WSA uses Huawei-developed protocol optimization algorithms to reduce the packet loss rate and latency for users with weak networks.

● Global presence

Huawei Cloud CDN has over 2,000 points of presence (PoPs) in the Chinese mainland and over 800 PoPs outside the Chinese mainland. The network-wide bandwidth reaches 150 Tbit/s.

#### **Constraints**

- Before deploying this solution, ensure that you have an account with access to the target region.
- You must purchase a public domain name from Huawei Cloud DNS and obtain an ICP license from the Ministry of Industry and Information Technology (MIIT).
- Poor network quality may cause the solution deployment to fail. If this happens, uninstall the solution and then re-deploy it.

## <span id="page-5-0"></span>**2 Resource and Cost Planning**

Whole site acceleration pricing includes a basic fee for site acceleration and fee for value-added services listed in the **Table 2-1**. The costs are only estimates and may differ from the final prices. For details, see **[pricing details](https://www.huaweicloud.com/intl/en-us/pricing/index.html#/cdn)**.

**Table 2-1** Estimated costs (only for reference)

| <b>Huawei Cloud</b><br><b>Service</b> | <b>Description</b>                                                                                                    | <b>Monthly Cost</b>                                       |
|---------------------------------------|----------------------------------------------------------------------------------------------------|-----------------------------------------------------------|
| Whole Site<br>Acceleration<br>(WSA)   | WSA fee = Basic traffic/bandwidth fee +<br>Billing on the number of whole site<br>acceleration requests. This solution is billed<br>on a tiered pricing basis by default. You can<br>also buy traffic packages. For details, see<br>pricing details. | \$11.523 USD (10,000<br>requests +100 GB traffic<br>used) |
|                                       | 1. Basic fee: By default, you are billed based<br>on traffic tiers by the traffic used per hour.<br>The billing cycle is one calendar month.                                                                                                    |                                                           |
|                                       | Prices outside the Chinese mainland:                                                                                                    |                                                           |
|                                       | 1. Site traffic $\leq$ 10 TB: \$0.115 USD/GB                                                                                                    |                                                           |
|                                       | 2. 10 TB < site traffic $\leq$ 50 TB: \$0.11 USD/GB                                                                                                    |                                                           |
|                                       | 3. 50 TB < site traffic $\leq$ 100 TB: \$0.095<br>USD/GB                                                                                                    |                                                           |
|                                       | 4. 100 TB < site traffic $\leq$ 1 PB: \$0.076 USD/GB                                                                                                    |                                                           |
|                                       | 5. Site traffic > 1 PB: \$0.067 USD/GB                                                                                                    |                                                           |
|                                       | 2. Value-added fee: Number of whole site<br>acceleration requests x Unit price (\$0.023<br>USD per 10,000 requests). The fee cannot be<br>deducted from traffic packages and will be<br>deducted from your account balance.                          |                                                           |
| Total                                 |                                                                                                    | \$11.523 USD                                              |

## **3 Procedure**

- <span id="page-6-0"></span>3.1 Preparations
- [3.2 Quick Deployment](#page-9-0)
- [3.3 Quick Uninstallation](#page-17-0)

### **3.1 Preparations**

#### **Creating the rf\_admin\_trust Agency**

**Step 1** Log in to the Huawei Cloud official website, open the **[console](https://console-intl.huaweicloud.com/console/?region=ap-southeast-3&locale=en-us#/home)**, hover over the account name, and choose **Identity and Access Management**.

#### **Figure 3-1** Console page

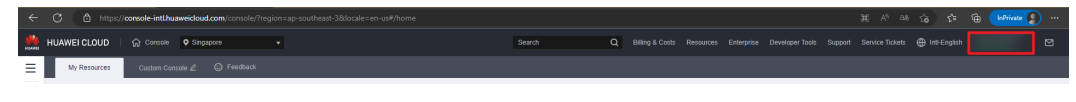

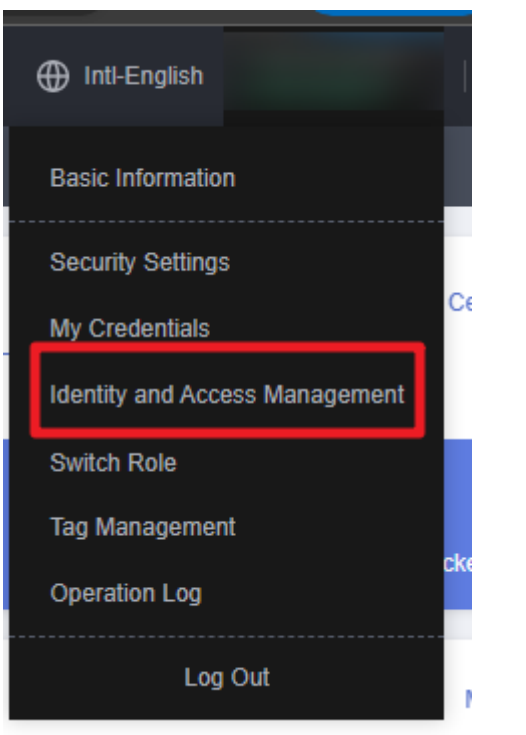

**Figure 3-2** Identity and access management page

**Step 2** Choose **Agencies** in the left navigation pane and search for the **rf\_admin\_trust** agency.

#### **Figure 3-3** Agencies

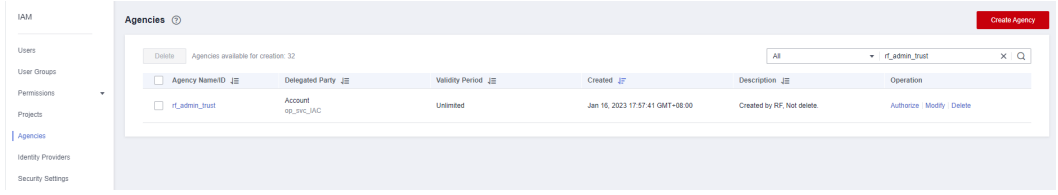

- If the agency is found, skip the following steps.
- If the agency is not found, perform the following steps to create it.
- **Step 3** Click **Create Agency** in the upper right corner of the page. On the displayed page, enter **rf\_admin\_trust** for **Agency Name**, select **Cloud service** for **Agency Type** and **RFS** for **Cloud Service**, and click **Next**.

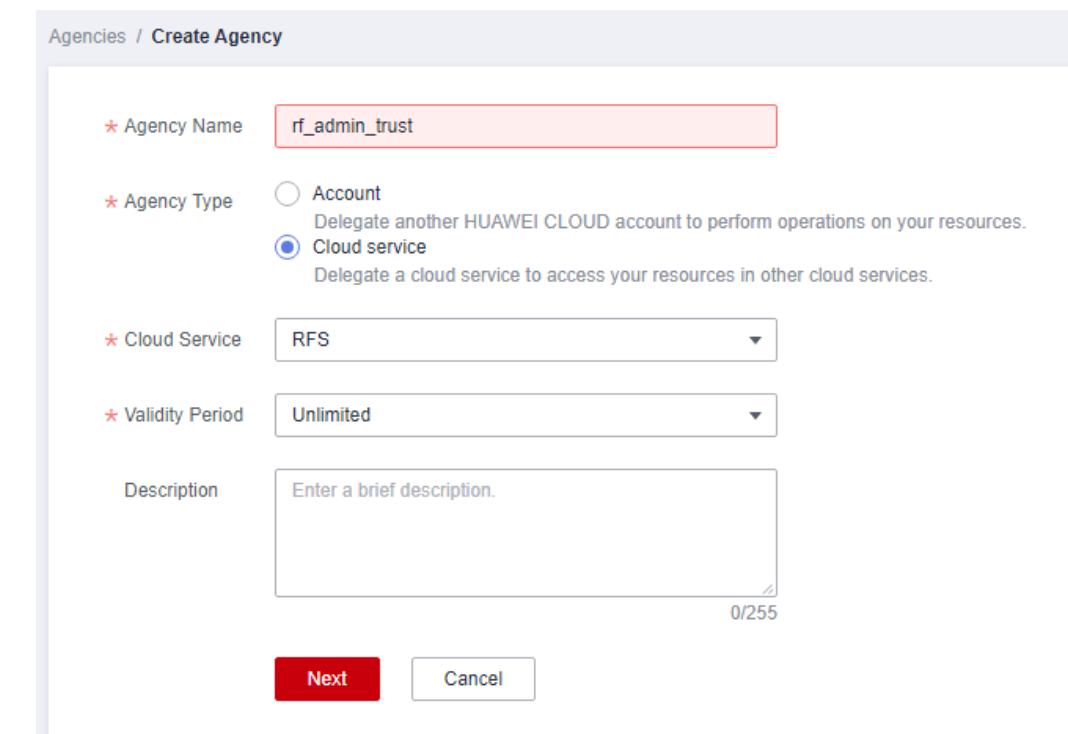

#### **Figure 3-4** Creating the **rf\_admin\_trust** agency

**Step 4** Search for **Tenant Administrator** and select it in the search result.

#### **Figure 3-5** Selecting a policy/role

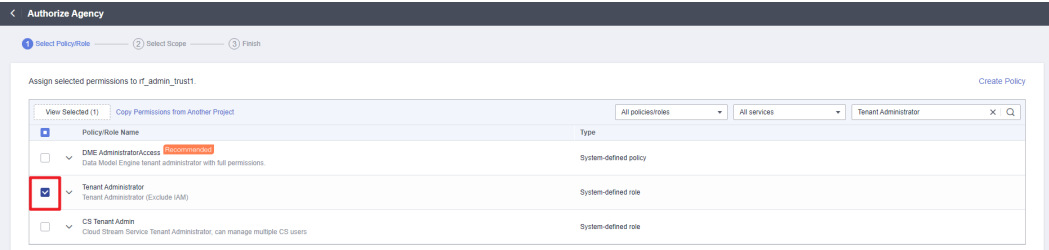

#### **Step 5** Select **All resources** and click **OK**.

#### **Figure 3-6** Setting the authorization scope

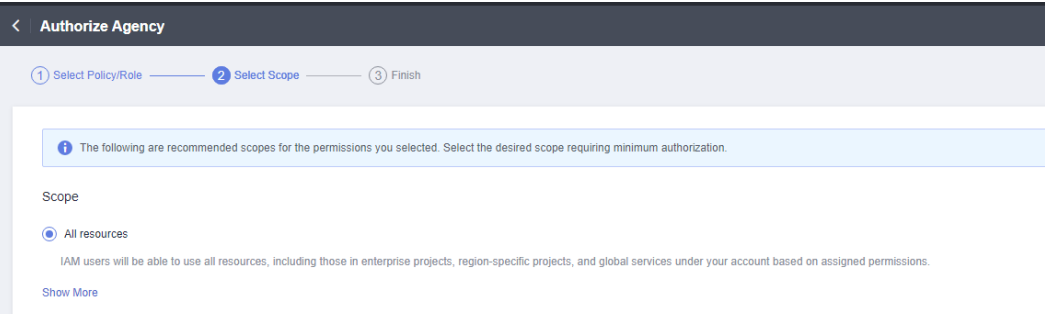

**Step 6** Check that the **rf** admin trust agency is created and displayed in the agency list.

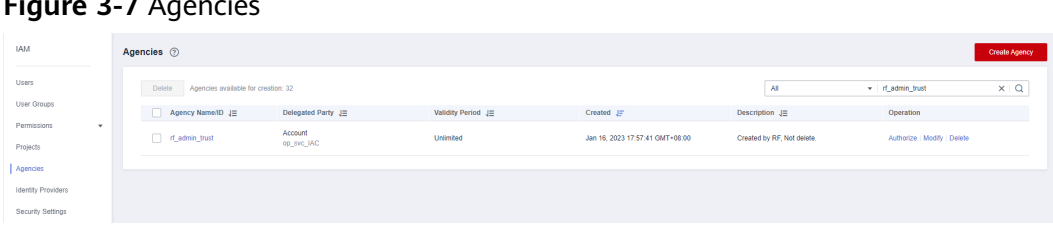

<span id="page-9-0"></span>**Figure 3-7** Agencies

**----End**

### **3.2 Quick Deployment**

This section helps you quickly deploy the global data transfer acceleration solution.

| <b>Parameter</b>  | <b>Type</b> | <b>Manda</b><br>tory | <b>Description</b>                                                                                                    | <b>Default Value</b> |
|-------------------|-------------|----------------------|----------------------------------------------------------------------------------------------------|----------------------|
| accelerate_domain | string      | Yes                  | Specifies the<br>domain name used<br>to access the<br>application to<br>accelerated. The<br>domain name must<br>have been licensed<br>by the Ministry of<br>Industry and<br>Information<br>Technology (MIIT).<br>You are advised to<br>use a level-2<br>domain name of<br>the public domain<br>specified by<br>public_zone_doma<br>in. A domain name<br>must consist of one<br>or more labels,<br>representing<br>domains at<br>different levels.<br>These labels are<br>concatenated and<br>delimited by dots<br>(.). A label consists<br>of letters A to Z, or<br>a to z, not case<br>sensitive, digits 0 to<br>9, and hyphens (-).<br>The length of a<br>domain name is<br>within 75<br>characters. Do not<br>start or end a<br>domain name with<br>hyphens (-).<br>Example:<br>download.game-<br>apk1.com. | Left blank           |

<span id="page-10-0"></span>**Table 3-1** Parameters for deploying the global data transfer acceleration solution

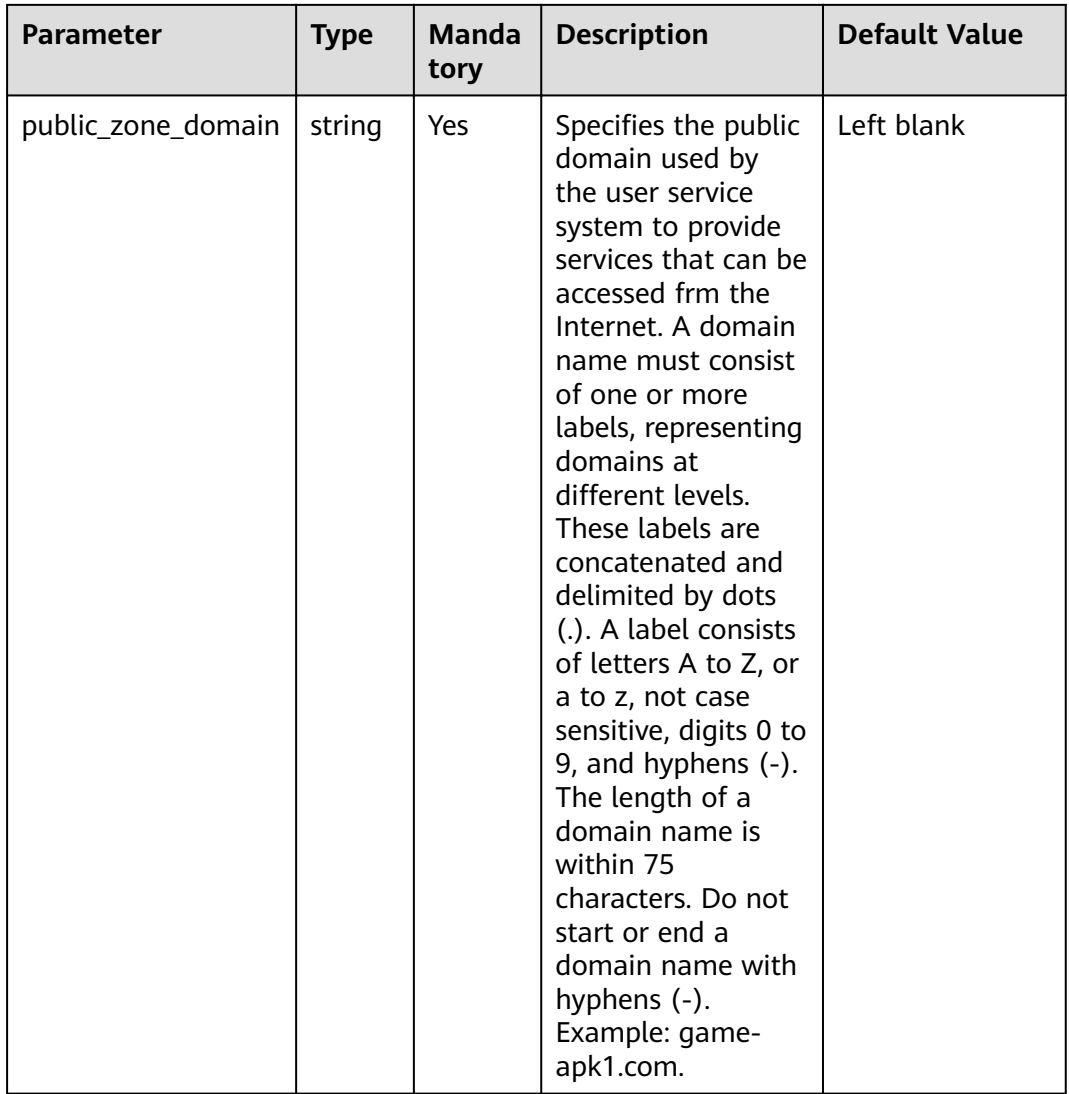

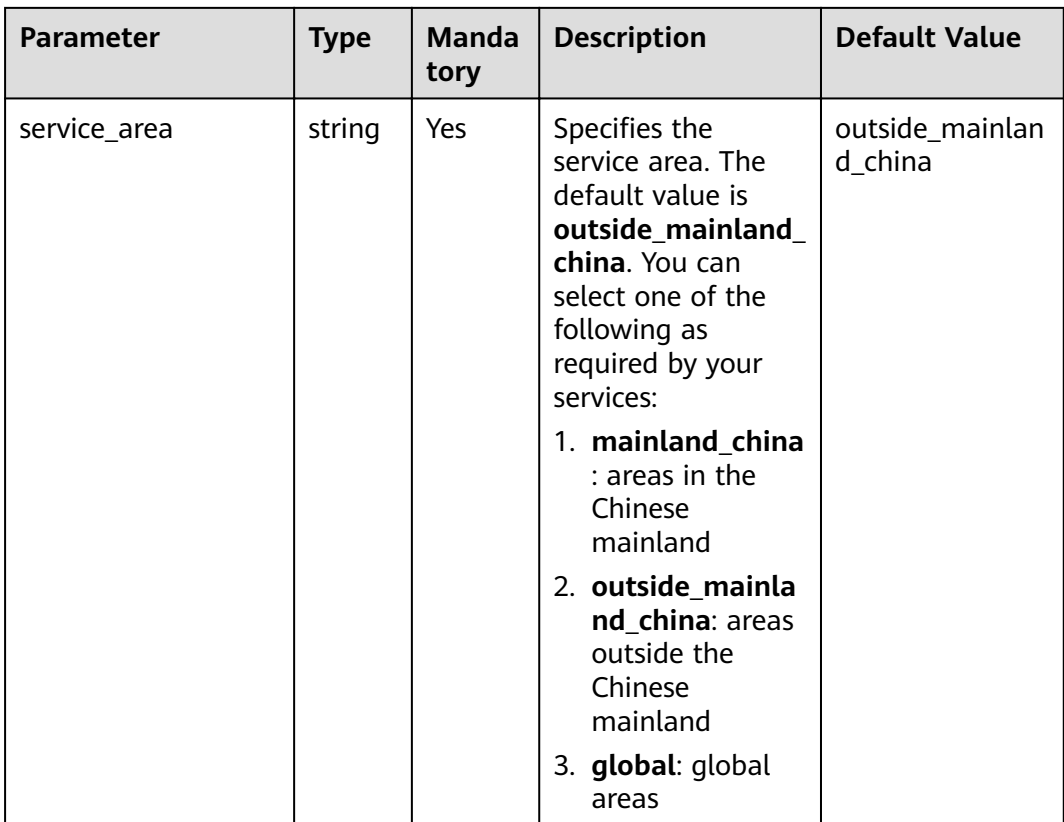

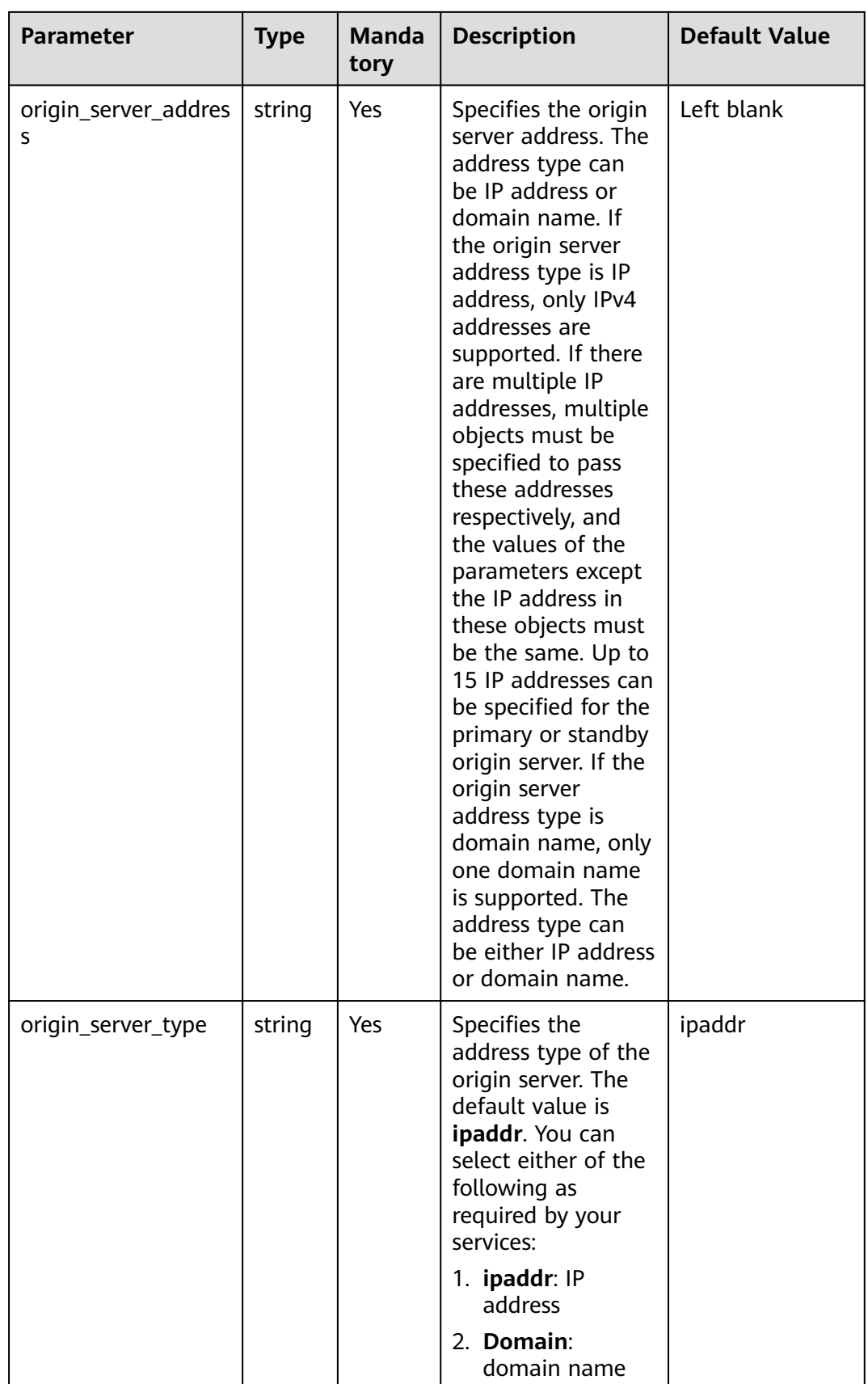

#### **Step 1** Log in to Huawei Cloud Solution Best Practices, choose **Global Data Transfer Acceleration**, and click **Deploy**.

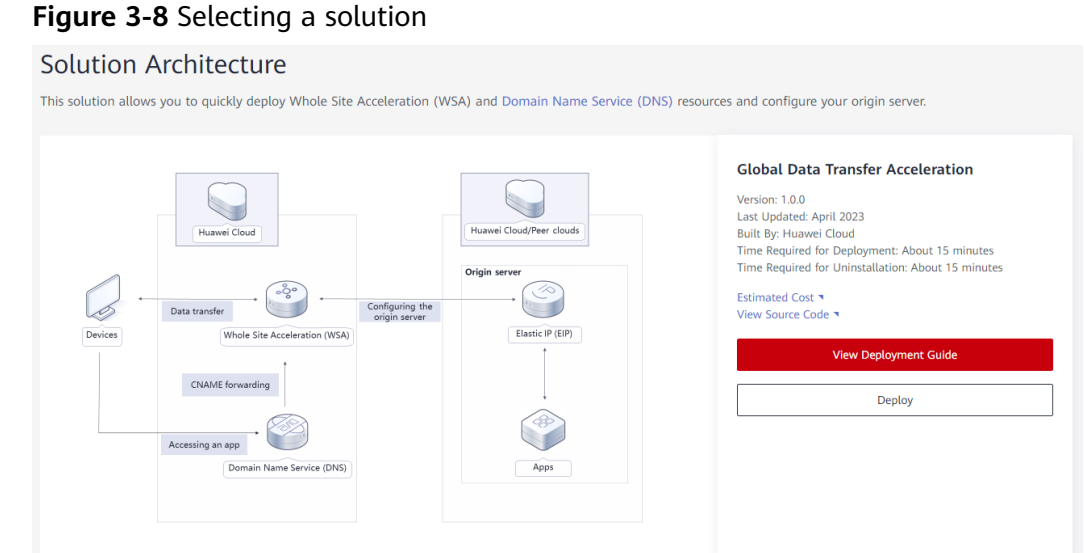

#### **Step 2** On the **Select Template** page, click **Next**.

#### **Figure 3-9** Selecting a template

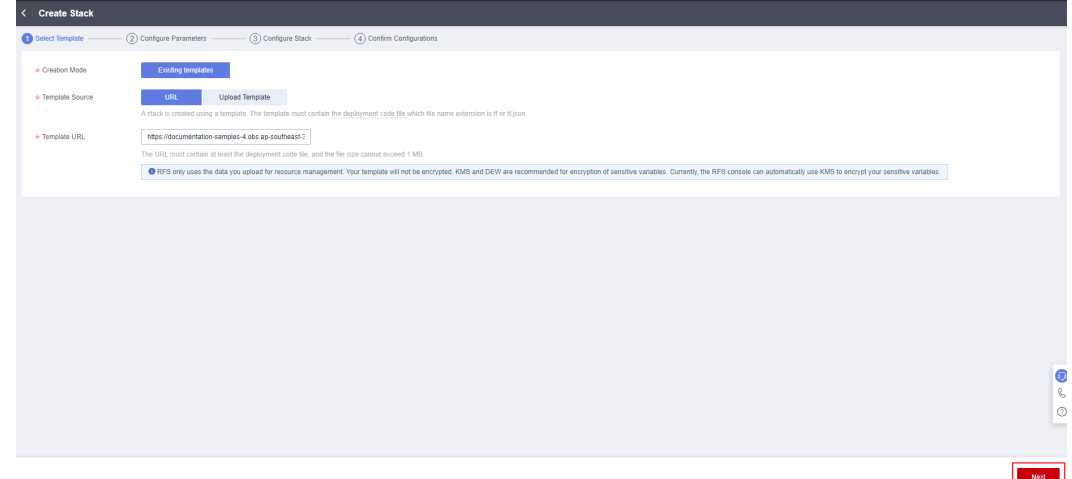

**Step 3** On the **Configure Parameters** page, enter a stack name, configure parameters based on **[Table 3-1](#page-10-0)**, and click **Next**.

**Figure 3-10** Configuring parameters

| < Create Stack          |                                   |                        |                            |                                                                                                    |                             |
|-------------------------|-----------------------------------|------------------------|----------------------------|----------------------------------------------------------------------------------------------------|-----------------------------|
| (1) Select Template     | Configure Parameters              | (3) Configure Stack    | (4) Confirm Configurations |                                                                                                    |                             |
| * Stack Name            | clobal-data-transfer-acceleration |                        |                            | The stack name must start with a letter and can contain a maximum of 128 characters, including letters, digits, underscores (), and hyphens (-). The stack name must be unique. The stack name must be unique. |                             |
| Description             | Global Data Transfer Acceleration | 33/255                 |                            |                                                                                                    |                             |
| Enter a keyword.        | <b>Configure Parameters</b>       | $\alpha$               |                            |                                                                                                    |                             |
| Parameter               |                                   | Value                  | Type                       | Description                                                                                                    |                             |
| * accelerate_domain     |                                   | 500000000              | string                     | Specifies the domain name used to access the application to accelerated. The domain name must have been licensed by the Ministry of Industry and Information Technology (MIIT)                                 |                             |
| * public zone domain    |                                   | <b>Received</b>        | string                     | Specifies the public domain used by the user service system to provide services that can be accessed frm the internet. A domain name must consist of one or more labels, represe.                              |                             |
| * service area          |                                   | outside mainland china | string<br>٠                | Specifies the service area. The default value is outside mainland, china. You can select mainland, china (areas in the Chinese mainland), outside, mainland, china (areas outside t.,                          |                             |
| * origin_server_address |                                   | 1000000001             | string                     | Specifies the origin server address. The address type can be IP address or domain name. If the origin server address type is IP address, only IPv4 addresses are supported. If ther.                           | Q                           |
| * origin_server_type    |                                   | ipaddr                 | string<br>٠                | Specifies the address type of the origin server. The default value is ipaddr. You can select either ipaddr (IP address) or Domain (domain name)                                                                | $\mathcal{C}$<br>$^{\circ}$ |
|                         |                                   |                        |                            |                                                                                                    |                             |
|                         |                                   |                        |                            | Next:<br>Previous                                                                                                    |                             |

**Step 4** On the **Configure Stack** page, select the **rf\_admin\_trust** agency and click **Next**.

Figure 3-11 Configuring a stack

| < Create Stack      |                                                                                                    |               |  |  |
|---------------------|----------------------------------------------------------------------------------------------------|---------------|--|--|
| (1) Select Template | 2 Configure Parameters -<br>Configure Stack<br>(4) Confirm Configurations                                                                                                    |               |  |  |
| $\star$ Agency      | $\cdot$ C<br>if_admin_trust<br>huaweldoud<br>$\sim$ 1<br>An agency can clearly define RFS's operation permissions (such as creation, update, and deletion) on stack resources. If the agency permissions are insufficient, subsequent operations such as deployment and execution plan |               |  |  |
| Auto-Rolback        | If auto-rollback is enabled, the stack automatically rolls back to the previous successful resource status when the operation fails. After the stack is created, you can modify the stack configurations on its details page.                                                          |               |  |  |
| Deletion Protection | Deletion protection prevents the stack from being deleted accidentally. You can modify it on the stack details page.                                                                                                    |               |  |  |
|                     |                                                                                                    |               |  |  |
|                     |                                                                                                    |               |  |  |
|                     |                                                                                                    |               |  |  |
|                     |                                                                                                    |               |  |  |
|                     |                                                                                                    |               |  |  |
|                     |                                                                                                    | ◉             |  |  |
|                     |                                                                                                    | $\mathcal{C}$ |  |  |
|                     |                                                                                                    | $^{\circ}$    |  |  |
|                     |                                                                                                    |               |  |  |
|                     | Previous                                                                                                    | Next :        |  |  |

**Step 5** On the **Confirm Configurations** page, click **Create Execution Plan**.

| $\overline{\phantom{a}}$                                                                                                    | <b>Create Stack</b>                                                                                                    |                                                 |               |                                                                                                    |                     |                                   |                  |
|----------------------------------------------------------------------------------------------------|----------------------------------------------------------------------------------------------------|-------------------------------------------------|---------------|----------------------------------------------------------------------------------------------------|---------------------|-----------------------------------|------------------|
|                                                                                                    | $-$ (3) Configure Stack $-$<br>2 Configure Parameters<br>(1) Select Template<br>Confirm Configurations                                                                                                    |                                                 |               |                                                                                                    |                     |                                   |                  |
|                                                                                                    | RFS is free of charge, but the resources in the stack are not. Currently, you need to create an execution plan (free of charge) to obtain the estimated price.                                                           |                                                 |               |                                                                                                    |                     |                                   |                  |
|                                                                                                    | <b>Template Info</b>                                                                                                    |                                                 |               |                                                                                                    |                     |                                   |                  |
|                                                                                                    | Stack Name                                                                                                    | global-data-transfer-acceleration               |               | Description                                                                                                    |                     | Global Data Transfer Acceleration |                  |
|                                                                                                    | Parameters 0                                                                                                    |                                                 |               |                                                                                                    |                     |                                   |                  |
|                                                                                                    | <b>Parameter Name</b>                                                                                                    | Value                                           | Type          | <b>Description</b>                                                                                                    |                     |                                   |                  |
|                                                                                                    | 88888<br>string<br>accelerate domain                                                                                                    |                                                 |               | Specifies the domain name used to access the application to accelerated. The domain name must have been licensed by the Ministry of Industry and Information Technology (MI. |                     |                                   |                  |
|                                                                                                    | 300000<br>string<br>Specifies the public domain used by the user service system to provide services that can be accessed frm the Internet. A domain name must consist of one or more labels, repre<br>public zone domain |                                                 |               |                                                                                                    |                     |                                   |                  |
| Specifies the service area. The default value is outside_mainland_china. You can select mainland_china (areas in the Chinese mainland), outside_mainland_china (areas outsid.<br>cutside mainland china<br>string<br>service area        |                                                                                                    |                                                 |               |                                                                                                    |                     |                                   |                  |
| 3,3,3,3,3,3,3,<br>Specifies the origin server address. The address type can be IP address or domain name. If the origin server address type is IP address, only IPv4 addresses are supported. If th.,<br>string<br>origin server address |                                                                                                    |                                                 |               |                                                                                                    |                     |                                   |                  |
| loaddr<br>string<br>Specifies the address type of the origin server. The default value is ipaddr. You can select either ipaddr (iP address) or Domain (domain name)<br>origin_server_type                                                |                                                                                                    |                                                 |               |                                                                                                    |                     |                                   |                  |
|                                                                                                    |                                                                                                    |                                                 |               |                                                                                                    |                     |                                   | G                |
| B<br><b>Stack Settings</b>                                                                                                    |                                                                                                    |                                                 |               |                                                                                                    |                     |                                   |                  |
|                                                                                                    | <b>IAM Permission Agency</b>                                                                                                    | (Provider) huaweicloud, (Agency) rf_admin_trust | Auto-Rollback | Disabled                                                                                                    | Deletion Protection | Disabled                          | $\mathbf C$<br>- |
|                                                                                                    |                                                                                                    |                                                 |               |                                                                                                    |                     |                                   |                  |
|                                                                                                    | Directly Deploy Stack<br>Estimated fee: You can obtain the estimated fee after creating an execution plan (free of charge).<br>Previous<br><b>Create Execution Plan</b>                                                  |                                                 |               |                                                                                                    |                     |                                   |                  |

Figure 3-12 Confirming the configurations

 $\times$ 

- **Step 6** In the displayed **Create Execution Plan** dialog box, enter an execution plan name and click **OK**.
	- **Figure 3-13** Creating an execution plan

#### **Create Execution Plan**

- Before deploying a stack, you can create an execution plan to preview the stack information and check its configurations to evaluate the impact on running resources.
- . RFS is free of charge, but the resources in the stack are not. After the execution plan is created, a stack (occupies the stack quota) for which no resource is enabled is generated, and the estimated price is displayed in the execution plan details.

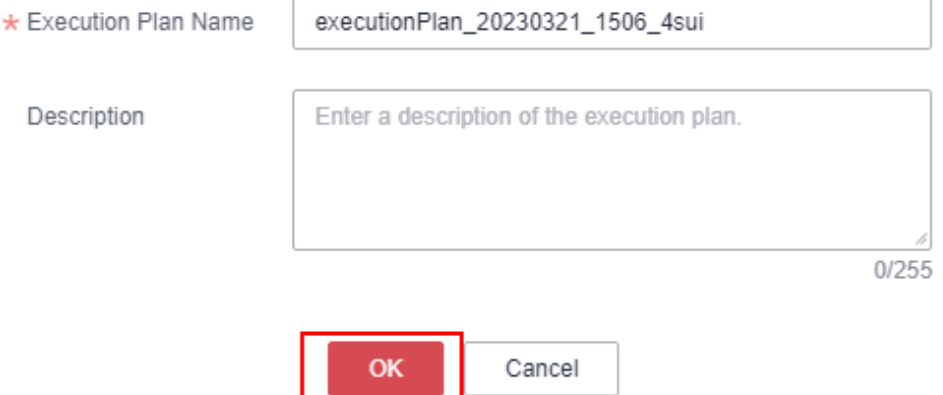

**Step 7** Wait until the status of the execution plan changes to **Available** and click **Deploy** in the **Operation** column. In the displayed dialog box, click **Execute**.

#### **Figure 3-14** Execution plan page

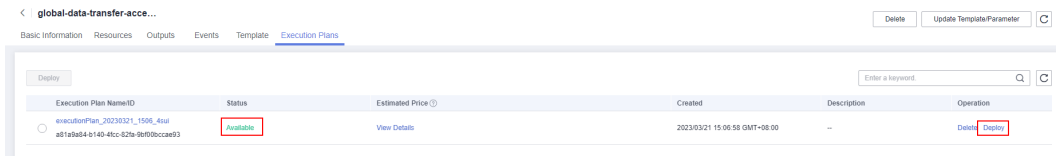

#### <span id="page-17-0"></span>Figure 3-15 Confirming the execution plan

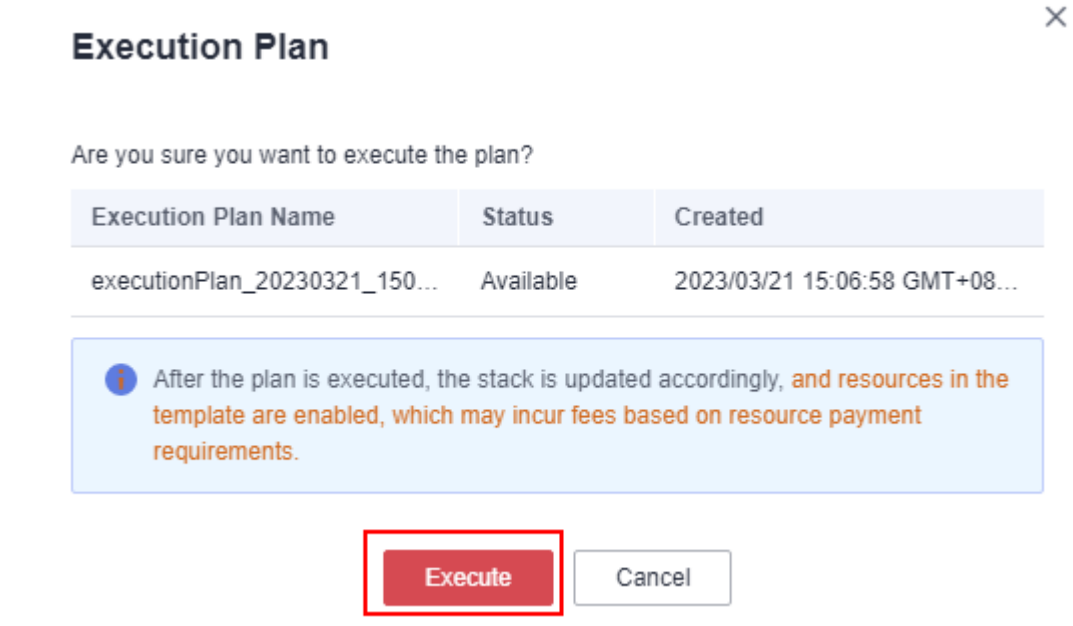

**Step 8** Wait until the automatic deployment is complete, and click the **Events** tab to view details.

**Figure 3-16** Resources created

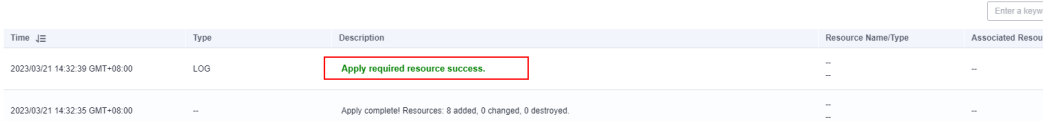

#### **Figure 3-17** Execution deployed

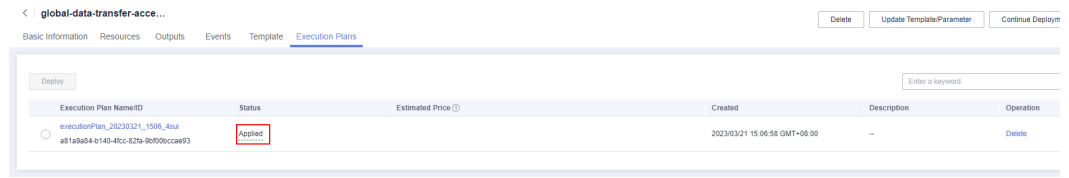

**----End**

### **3.3 Quick Uninstallation**

**Step 1** Click **Delete** in the row where the solution stack is.

#### **Figure 3-18** Uninstalling the solution

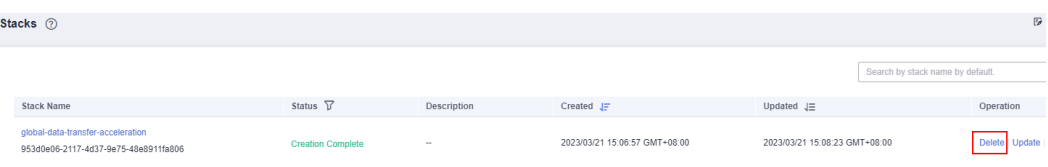

 $\times$ 

#### **Step 2** Enter **Delete** and click **OK**.

#### **Figure 3-19** Confirming the uninstallation

#### **Delete Stack**

Are you sure you want to delete the stack and resources in the stack? Stack and resources cannot be restored after being deleted. Exercise caution when performing this operation.

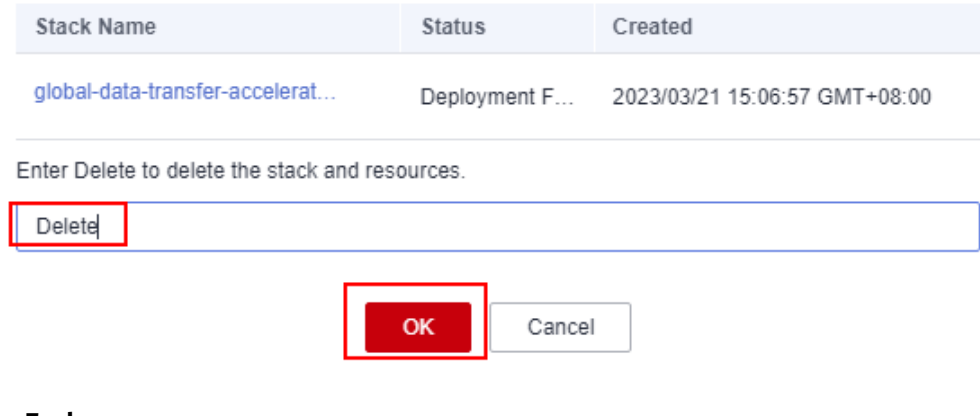

**----End**

## **4 Appendix**

#### <span id="page-19-0"></span>**Terms**

- **Content Delivery Network (CDN)**: CDN massively speeds up website loadtimes, high-quality video streams, and file download times. Built upon a global network of 2,800+ edge nodes, huge bandwidth, and smart cache technology, CDN makes your apps faster and more reliable for users in every part of the world.
- **Domains**: A service that helps you register, authenticate, and manage domain names. All domain names are registered with Xinnet and hosted on Huawei Cloud DNS. You need to pay for the use of a domain name for a period of time.
- **Whole Site Acceleration (WSA):** WSA is a website acceleration solution that integrates dynamic and static content acceleration. CDN's whole site acceleration accelerates both dynamic and static content. Static content can be served from nearby nodes, whereas dynamic content is pulled from the origin server through the fastest possible route, so that CDN can load dynamic pages more quickly by bypassing congested routes.

# **5 Change History**

#### <span id="page-20-0"></span>**Table 5-1** Change history

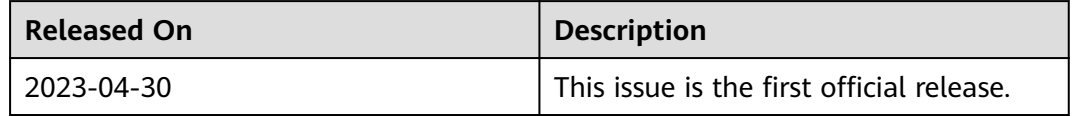